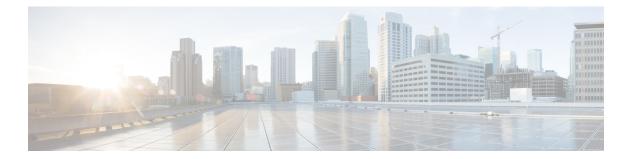

# **F** Commands

- factory reset, on page 2
- feature ptp, on page 4
- filter access-group, on page 5
- fex-group, on page 6

### factory reset

To remove all the identifiable customer information on Cisco NX-OS devices in conditions of productremoval due to Return Merchandise Authorization (RMA), or upgrade or replacement, or system end-of- life you can use the factory-reset command to securely erase all information.

```
Note
                     There is no form of this command, once deleted you cannot regain the deleted information.
                      factory-reset fex-id | <all>
Command History
                      fex id
                                   Securely erase fex as per identifier number.
                                   The range is 100-199.
                      all
                                   Securely erase all the fex.
                      factory-reset | Securely erase data on the switch.
Command History
                      Release
                                    Modification
                      7.3(11)N1(1)
                                    This command was introduced.
                      Youuse this command to erase customer information.
Usage Guidelines
                      This command does not require a license.
               Note
                     If fex is attached to the switch, to erase the customer data on the connected fex perform below operation before
                     performing a factory reset on the switch:
                         • To erase customer data on a single fex - factory reset fex <fex-id>

    To erase customer data on all fex - factory reset all

Examples
                      This example shows the factory-reset of a switch:
                      switch(config)# factory-reset
                      !!!! WARNING !!!!
                     The factory reset operation will erase ALL persistent storage on the specified module.
                     This includes configuration, all log data, and the full contents of flash and SSDs.
                     Special steps are taken in an effort to render data non-recoverable. Please, proceed with
                     caution and understanding that this operation cannot be undone and will leave the system
                      in a fresh-from-factory state.
                      !!!! WARNING !!!!
                     Continue? (y/n) [n] y
```

A device reload is required for the reset operation to proceed. Please, wait... WARNING: This command will reboot the system 2006 Apr 24 06:23:17 switch %\$ VDC-1 %\$ %PFMA-2-PFM\_SYSTEM\_RESET: Manual system restart from Command Line Interface [ 972.939186] Shutdown Ports.. [ 972.947864] writing reset reason 9, Secure erase requested! Please, do not power off module!

# feature ptp

To enable the PTP feature, use the feature ptp command. To unconfigure the PTP feature, use the no form of this command.

feature ptp no feature ptp

**Syntax Description** There are no arguments or keywords for this command.

**Command Default** None

**Command Modes** 

Global configuration mode

| Command History | Release     | Modification                 |
|-----------------|-------------|------------------------------|
|                 | 5.2(1)N1(1) | This command was introduced. |

**Examples** This example shows how to enable PTP on the device:

switch# configure terminal
switch(config)# feature ptp

| Related Commands | Command           | Description                                                         |
|------------------|-------------------|---------------------------------------------------------------------|
|                  | feature ptp       | Enables or disables PTP on the device.                              |
|                  | ptp source        | Configures the source IP address for all PTP packets.               |
|                  | ptp domain        | Configures the domain number to use for this clock.                 |
|                  | ptp priority1     | Configures the priority 1 value to use when advertising this clock. |
|                  | ptp priority2     | Configures the priority 1 value to use when advertising this clock. |
|                  | show ptp brief    | Displays the PTP status.                                            |
|                  | show ptp<br>clock | Displays the properties of the local clock.                         |

# filter access-group

To apply an access group to an Encapsulated Remote Switched Port Analyzer (ERSPAN) or Switched Port Analyzer (SPAN) source session, use the filter access-group command. To remove an access group, use the no form of this command.

filter access-group acl-filter no filter access-group acl-filter

| Syntax Description | acl-filter Ac                                                                                                    | ccess control list (ACL) name. An ACL associates the access list with the SPAN session.                                                                      |  |  |  |
|--------------------|----------------------------------------------------------------------------------------------------|----------------------------------------------------------------------------------------------------|--|--|--|
| Command Default    | None                                                                                                    |                                                                                                    |  |  |  |
| Command Modes      | <ul> <li>SPAN session configuration mode (config-monitor)ERSPAN source session configuration mode (config-erspan-src)</li> </ul>                                                                                                    |                                                                                                    |  |  |  |
| Command History    | Release                                                                                                    | Modification                                                                                                    |  |  |  |
|                    | 7.0(0)N1(1)                                                                                                    | This command was introduced.                                                                                                    |  |  |  |
| Usage Guidelines   | ACL filtering allows you to filter SPAN and ERSPAN traffic so that you can reduce bandwidth congestion.<br>An ACL is a list of permissions associated to any entity in the system; in the context of a monitoring session, an ACL is a list of rules which results in the spanning of traffic that matches the ACL criteria, saving bandwidth for more meaningful data. The filter applies to all sources in the session. |                                                                                                    |  |  |  |
| Note               | as rules with a log option configured, the log option is ignored but the rule is implemented.                                                                                                    |                                                                                                    |  |  |  |
| Examples           | switch# <b>con</b><br>switch(conf                                                                                                    | e shows how to enable an ACL filter for a SPAN session:<br>nfigure terminal<br>fig) # monitor session 3<br>fig-monitor) # filter access-group acl_span_ses_3 |  |  |  |
|                    | This example shows how to enable an ACL filter for a ERSPAN session:                                                                                                    |                                                                                                    |  |  |  |
|                    | <pre>switch# configure terminal switch(config)# monitor session 4 type erspan-source switch(config-erspan-src)# filter access-group acl_erspan_ses_3</pre>                                                                                                    |                                                                                                    |  |  |  |
| Related Commands   | Command                                                                                                    | Description                                                                                                    |  |  |  |
|                    | monitor<br>session                                                                                                    | Creates a new SPAN or ERSPAN session.                                                                                                    |  |  |  |

# fex-group

**Syntax Description** 

To create a Fabric Extender (FEX) group, use the fex-group command. To delete a FEX group., use the no form of this command.

fex-group name no fex-group name

| Command Default  | None                                                |                              |  |
|------------------|-----------------------------------------------------|------------------------------|--|
| Command Modes    | Global configuration mode                           |                              |  |
| Command History  | Release                                             | Modification                 |  |
|                  | 7.3(0)N1(1)                                         | This command was introduced. |  |
| Usage Guidelines | This command does not require a license.            |                              |  |
| Examples         | This example shows how to create a FEX group "fg1": |                              |  |
|                  | switch# <b>fex-group fg1</b>                        |                              |  |
|                  | This example shows how to delete a FEX group "fg1": |                              |  |

name Specifies the name of the FEX group.

switch# no fex-group fg1

#### **Related Comma**

| ands | Command                                        | Description                                                                                                    |
|------|------------------------------------------------|----------------------------------------------------------------------------------------------------|
|      | configure maintenance profile                  | Enters a maintenance profile configuration session to create a custom maintenance mode profile or a custom normal mode profile.              |
|      | show run mode                                  | Displays the currently running maintenance profile configuration on a switch.                                                                |
|      | show system mode                               | Displays the current system mode and the current state of the maintenance mode timer when the switch is in maintenance mode.                 |
|      | system mode maintenance on-reload reset-reason | Boots the switch into maintenance mode automatically in the event of a specified system crash.                                               |
|      | system mode maintenance shutdown               | Shuts down all protocols and interfaces except the management interface (by using the shutdown command and not the default isolate command). |

I

| Command                         | Description                                                                                                    |
|---------------------------------|----------------------------------------------------------------------------------------------------|
| system mode maintenance timeout | Configures the maintenance window timer to keep the switch in maintenance mode for a specified number of minutes. |
| Command                         | Description                                                                                                    |

I

#### **F** Commands